## **1. ΣΤΠΟΙ ςτο EXCEL**

Αρχίζουν με το χαρακτήρα = (ίσον) ΠΑΝΤΑ

Στη συνέχεια αποτελούνται από:

- *Αριθμούσ*
- – *Αναφορέσ κελιών (δηλ. ονόματα κελιών)*
	- *Αριθμητικοί Τελεςτέσ*
		- **+ Πρόςθεςη**
		- **Αφαίρεςη**
		- **\* Πολλαπλαςιαςμόσ**
		- **/ Διαίρεςη**
		- **^ Δυνάμεισ**
		- **% Ποςοςτό**
- *Τελεστές σύγκρισης* 
	- **= Ίςο με**
	- **> Μεγαλύτερο από**
	- **< Μικρότερο από**
	- **>= Μεγαλύτερο ή ίςο με**
	- **<= Μικρότερο ή ίςο με**
	- **<> Διάφορο**
	- *Τελεςτέσ αναφοράσ κελιών*

Ένας από τους τελεστές αναφοράς κελιών είναι η

**:** *Άνω κάτω τελεία (ή αλλιώσ τελεςτήσ περιοχήσ).*

Π.χ. C1:C12 αναφέρεται σε όλα τα κελιά μεταξύ των κελιών C1 και C12. Υπάρχει και άλλος τελεστής αναφοράς, που δεν αναφέρεται στις παρούσες σημειώσεις.

#### **2. ΠΡΟΤΕΡΑΙΤΟΤΗΤΑ ΠΡΑΞΕΩΝ (ΞΕΚΙΝΩΝΤΑΣ ΑΠΟ ΤΗΝ ΥΨΗΛΟΤΕΡΗ)**

- **: τελεστής περιοχής**
- **- άρνηςη** π.χ. Αρνητικού αριθμού (όπωσ ςτο –1)
- **% ποςοςτό**
- **^ εκθέτησ**
- **\* / πολ/ςμόσ, διαίρεςη**
- **+ - πρόςθεςη, αφαίρεςη**
- **&** Συνδέει δύο συμβολοσειρές κειμένου (συνένωση)
- **< , >, >=, =<, <> τελεςτέσ ςύγκριςησ**

# *!!! Δεν ξεχνώ ότι πάντα εκτελούνται πρώτα οι πράξεισ εντόσ παρενθέςεων ( , )*

## **3. ΤΝΑΡΣΗΕΙ**

#### **i. υνάρτηςη SUM**

Χρησιμοποιήστε αυτή τη συνάρτηση για να αθροίσετε τις τιμές στα κελιά.

## **ii. υνάρτηςη IF**

Χρησιμοποιήστε αυτήν τη συνάρτηση για την επιστροφή μίας τιμής εάν μια συνθήκη είναι αληθής και μίας άλλης τιμής εάν η συνθήκη είναι ψευδής.

## **iii.** Συνάρτηση AVERAGE

Επιστρέφει τον μέσο όρο των ορισμάτων της

#### **iv. υνάρτηςη COUNT**

Καταμετρά τους αριθμούς που υπάρχουν στη λίστα ορισμάτων

#### **v. υνάρτηςη COUNTIF**

Καταμετρά τον αριθμό των κελιών σε μια περιοχή που πρέπει να ικανοποιούν ένα δεδομένο κριτήριο

#### **vi. υνάρτηςη MAX**

Επιστρέφει τη μέγιστη τιμή (μεγαλύτερο) μιας λίστας ορισμάτων

#### **vii.** Συνάρτηση MIN

Επιστρέφει την ελάχιστη τιμή (μικρότερο) μιας λίστας ορισμάτων

## *Συμβολοςειρέσ (strings) ωσ όριςμα ςυναρτήςεων (Ι)*

Πολλές συναρτήσεις δέχονται ως όρισμα και συμβολοσειρά.

Π.χ. - Π.χ. = COUNTIF(C1:C12, "CRETE") πόσα κελιά από την περιοχή C1:C12 περιέχουν τιμή "CRETE"

ΠΡΟΣΟΧΗ! ΠΑΝΤΑ ΔΙΠΛΑ ΕΙΣΑΓΩΓΙΚΑ

# **4. Υιλτράριςμα δεδομένων ςε περιοχή ή πίνακα**

Χρησιμοποιήστε φίλτρα για να αποκρύψετε προσωρινά ορισμένα από τα δεδομένα σε έναν πίνακα, ώστε να μπορείτε να εστιάσετε στα δεδομένα που θέλετε να δείτε.

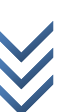

## **ΠΑΡΑΔΕΙΓΜΑ: Υιλτράριςμα δεδομένων ςε πίνακα**

Θέλω να φιλτράρω τα δεδομένα του πίνακα που βρίσκονται στη στήλη F, ώστε να μπορέσω να επιλέξω και να εντοπίσω τα παιδιά που ασχολούνται με τους υπολογιστές.

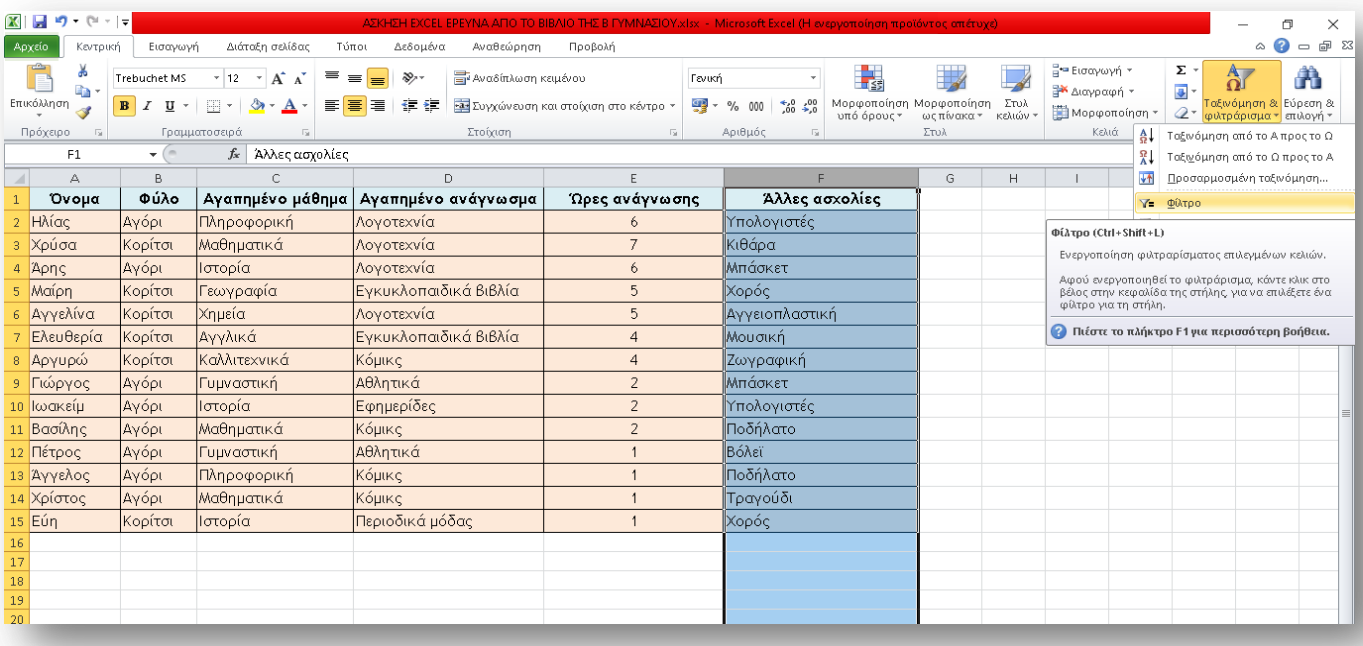

# Οποτε, επιλέγω το βέλος <sup>τη</sup> της στήλης F.

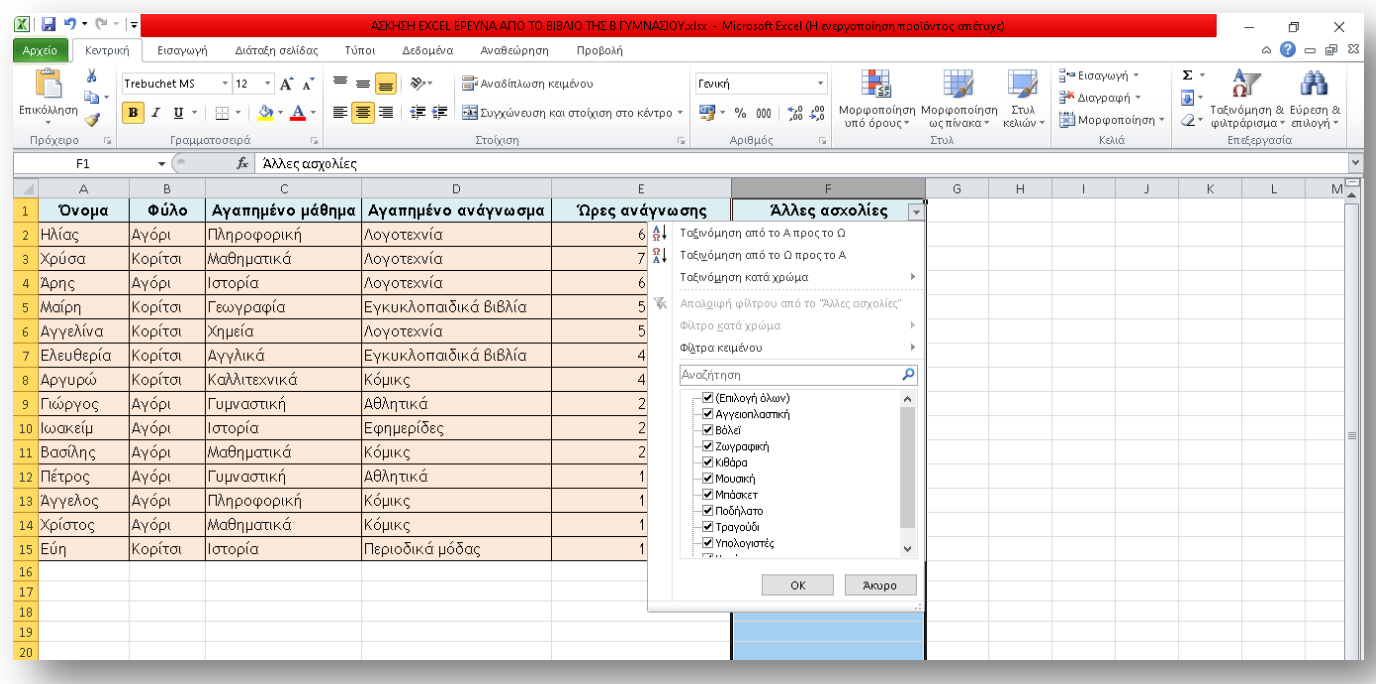

Έπειτα, καταργούμε την επιλογή (επιλογή όλων) και επιλέγουμε τα πλαίσια που θέλουμε να εμφανίσουμε και πατάμε ΟΚ.

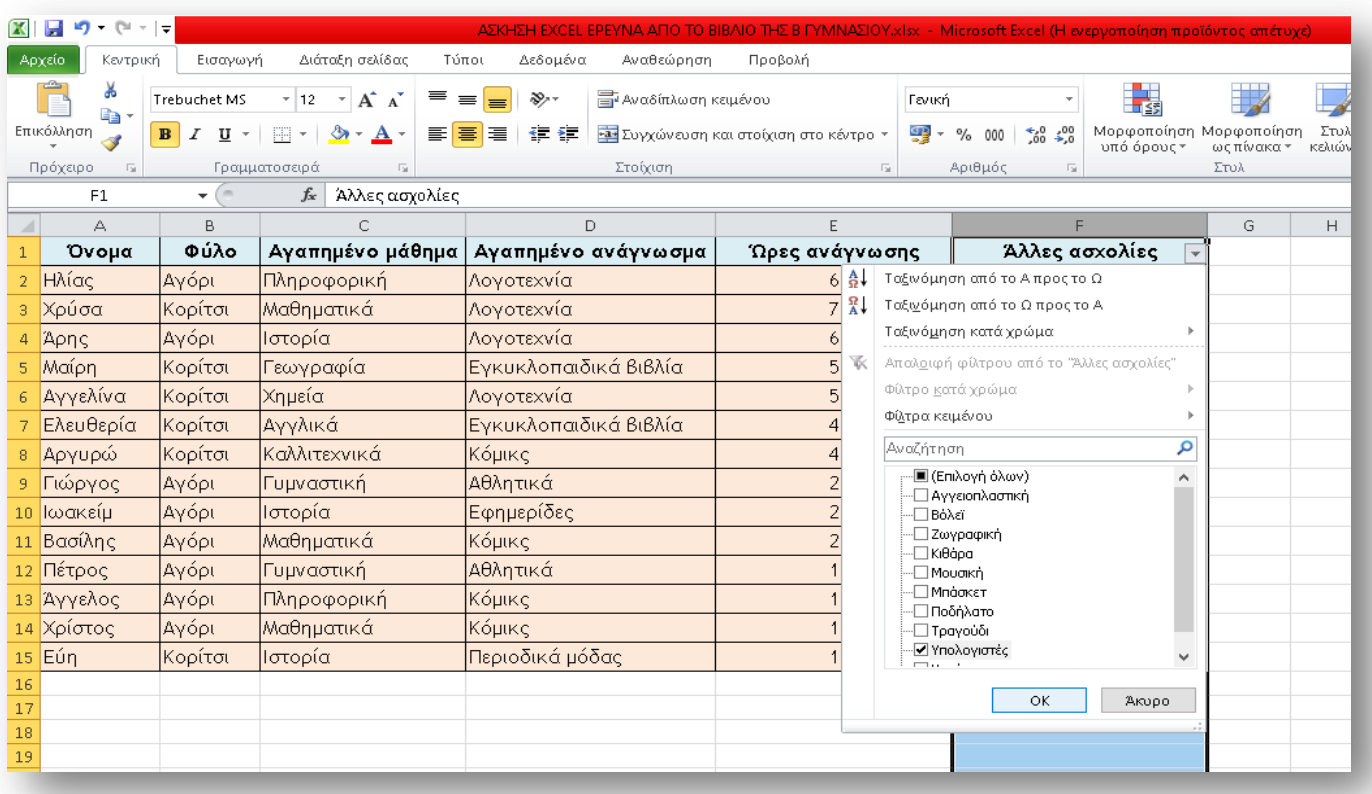

Το αποτέλεσμα φαίνεται στην εικόνα που ακολουθεί.

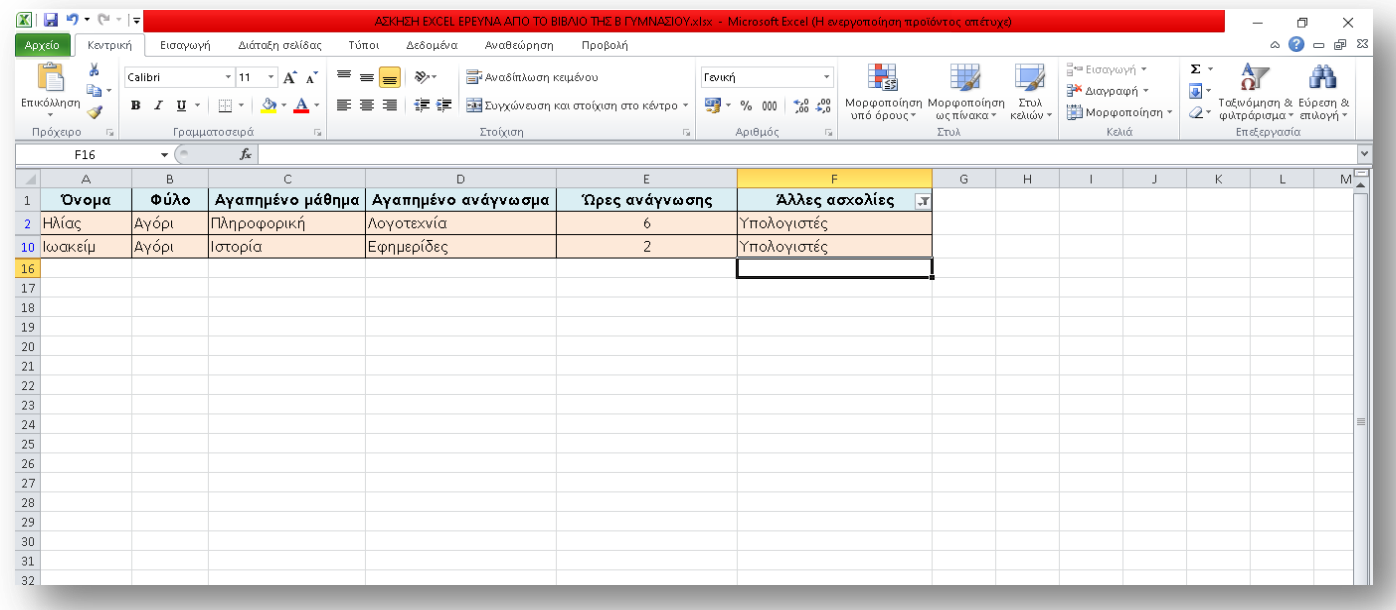